## 1: Register

Visit the following link, and enter your email address <a href="http://www.adu.org.za/register.php?project=vmus">http://www.adu.org.za/register.php?project=vmus</a>

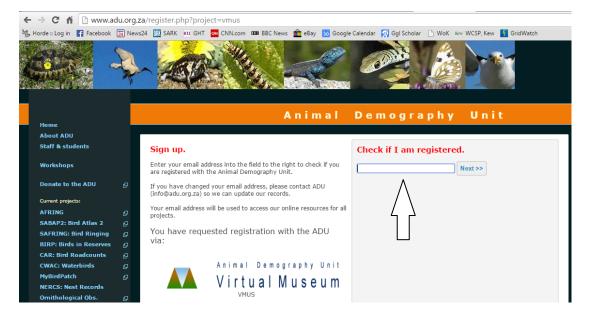

Enter you details and click "register me" at the bottom of the page.

|                            | iu.org.za | a/register.pnp:project=vmus                                                                                                    |
|----------------------------|-----------|----------------------------------------------------------------------------------------------------|
| Horde :: Log in 📑 Facebook | 24 News2  | 24 🔢 SARK 🛛 GHT 🚾 CNN.com 🚥 BBC News 🂼 eBay 📅 Google Calendar 🛛 Ggl Scholar 🗋 WoK 🕬 WCSP, Kew 🚺 GridWatch                                  |
|                            |           | Animal Demography Unit                                                                                                    |
| Home                       | _         |                                                                                                    |
| About ADU                  |           |                                                                                                    |
| Staff & students           |           | New registration!                                                                                                    |
| Workshops                  |           | The email address is not registered. To continue with registration,<br>please enter your details below.<br>* denotes required information. |
| Donate to the ADU          | æ         | denotes required information.                                                                                                    |
|                            |           | Email address:                                                                                                    |
| Current projects:          |           | kezpeter@gmail.com *                                                                                                    |
| AFRING                     | Ð         | Title:                                                                                                    |
| SABAP2: Bird Atlas 2       | Ð         | Surname:                                                                                                    |
| SAFRING: Bird Ringing      | æ         | *                                                                                                    |
| BIRP: Birds in Reserves    | æ         | First Name/s:                                                                                                    |
| CAR: Bird Roadcounts       | æ         | Choose your password:                                                                                                    |
| CWAC: Waterbirds           | æ         | *                                                                                                    |
| MyBirdPatch                | e         | Repeat password:                                                                                                    |
| NERCS: Nest Records        |           | *                                                                                                    |
| Ornithological Obs.        | æ         | Tel (W)                                                                                                    |
| Penguin Watch              | æ         |                                                                                                    |
|                            | æ         | Tel (H)                                                                                                    |
| Seabirds and shorebirds    |           | Tel (Mobile)                                                                                                    |
| Virtual Museum             | æ         |                                                                                                    |
| FrogMAP                    | ē         | Fax                                                                                                    |
| LepiMAP                    | e         | Postal address                                                                                                    |
| MammalMAP                  | æ         |                                                                                                    |
|                            |           |                                                                                                    |
| Datasets at a glance       |           |                                                                                                    |
| Conservation resources     |           | Postal code                                                                                                    |
| Citizen Science            |           |                                                                                                    |
| Past projects              |           | Country                                                                                                    |
|                            |           | South Africa 🔹                                                                                                    |

## 2: Login to the Virtual museum by visiting this link and clicking "login": <u>http://vmus.adu.org.za/?vm=OrchidMAP</u>

| ← → C n D vmus.adu.            |                                                                                                    |
|--------------------------------|----------------------------------------------------------------------------------------------------|
| 🖐 Horde :: Log in 📑 Facebook 🕱 | News24 🔢 SARK 📧 GHT 🚾 CNN.com 🚥 BBC News 🏦 eBay 👪 Google Calendar 🕺 Ggl Scholar 🕒 WoK 🕬 WCSP, Kew 🌠 GridWatch |
|                                | Animal Demography Unit<br>Virtual Museum                                                                      |
| Home                           |                                                                                                    |
| About                          | Atlas of African Orchids                                                                                      |
| Projects                       |                                                                                                    |
| Help & Documents               | Search VM database                                                                                            |
| Sponsors & Partners            |                                                                                                    |
| Acknowledgements               | Simple Advanced By Scientific or Common Name By Genus By Family                                               |
| OrchidMAP                      |                                                                                                    |
| Metadata                       |                                                                                                    |
| Search VM                      |                                                                                                    |
| Maps                           |                                                                                                    |
| My records                     | Simple search:                                                                                                |
| Species lists                  | Fields searched: Vm_number; observer name; country; province; town; locality; locus (QDS                      |
| Registration                   | code)                                                                                                    |
|                                | Search Clear                                                                                                  |
|                                |                                                                                                    |
|                                |                                                                                                    |
| OrchidMAP                      | VM-number search: Search                                                                                      |
|                                | You can supply one or more VM-numbers separated by a space or a comma                                         |

## 3: Submitting one or more records

Click on the "Data upload" link on the menu panel:

|                                            | lu.org.za/vm_search.php?database=orchidmap&prj_acronym=OrchidMAP&db=orchidmap&URL=http://orchidmap.adu.org.za&Log |  |  |  |  |  |
|--------------------------------------------|----------------------------------------------------------------------------------------------------|--|--|--|--|--|
| Horde :: Log in 📑 Facebook                 | 📓 News24 📓 SARK 📧 GHT 🚾 CNN.com 🚥 BBC News 🏦 eBay 🔢 Google Calendar 🕺 Ggl Scholar 🗋 WoK 🕬 WCSP, Kew 🚺 GridWatch   |  |  |  |  |  |
|                                            | Animal Demography Unit<br>Virtual Museum                                                                          |  |  |  |  |  |
| C Peter (extra<br>records)<br>is logged in | Welcome C Peter (extra records)<br>Atlas of African Orchids                                                       |  |  |  |  |  |
| Home                                       | Search VM database                                                                                                |  |  |  |  |  |
| About                                      |                                                                                                    |  |  |  |  |  |
| Projects                                   | Simple Advanced By Scientific or Common Name By Genus By Family                                                   |  |  |  |  |  |
| Help & Documents                           | Simple Advanced by Scientific of Common Name by Genus by Family                                                   |  |  |  |  |  |
| Observers                                  |                                                                                                    |  |  |  |  |  |
| VM Statistics                              |                                                                                                    |  |  |  |  |  |
| Sponsors & Partners                        |                                                                                                    |  |  |  |  |  |
| Acknowledgements                           | Simple search:<br>Fields searched: Vm number; observer name; country; province; town; locality; locus (ODS        |  |  |  |  |  |
| VM UPLOAD:                                 |                                                                                                    |  |  |  |  |  |
| Data upload <                              |                                                                                                    |  |  |  |  |  |
| User profile                               | code)                                                                                                    |  |  |  |  |  |
| OrchidMAP                                  | Search Clear                                                                                                    |  |  |  |  |  |
| Metadata                                   |                                                                                                    |  |  |  |  |  |
| Search VM                                  |                                                                                                    |  |  |  |  |  |
| Maps                                       |                                                                                                    |  |  |  |  |  |
| My records                                 |                                                                                                    |  |  |  |  |  |
| Observers list                             |                                                                                                    |  |  |  |  |  |
| Species lists                              | VM-number search: Search                                                                                          |  |  |  |  |  |
| LOGOUT                                     | You can supply one or more VM-numbers separated by a space or a comma                                             |  |  |  |  |  |

4: The upload procedure includes two pages. On the first page you enter the details of observer (default just you, but you can add other people), date (the default is today) and locality (the place where the photograph was taken and there are many options).

| ← → C 🖬 🗋 vmus.                | adu.org.za/dt_datup1.php?databas                                                                                                    | se=vmupload&prj_acronym=OrchidMAP&db=orchidmap&URL=http://orchidmap.adu.org.za&Logo             |  |  |  |  |  |
|--------------------------------|----------------------------------------------------------------------------------------------------|-------------------------------------------------------------------------------------------------|--|--|--|--|--|
| 🖐 Horde :: Log in 🛛 📑 Facebook | 🔀 News24 🔛 SARK RU GHT 🚾 CN                                                                                                    | VN.com 🚥 BBC News 💼 eBay 脑 Google Calendar 🕺 Ggl Scholar 🗋 WoK 🕬 WCSP, Kew 🧗 GridWatch          |  |  |  |  |  |
| is logged in                   | VM Data & Photo Submission                                                                                                    |                                                                                                 |  |  |  |  |  |
| Home                           |                                                                                                    | VM Record Upload Form - Page 1 of 2                                                             |  |  |  |  |  |
| About                          |                                                                                                    |                                                                                                 |  |  |  |  |  |
| Projects                       | The data upload process of                                                                                                    | consists of two steps (forms), in the first the collection information is entered. Once this is |  |  |  |  |  |
| Help & Documents               |                                                                                                    | ken to the record upload page, where multiple observations for the same collection              |  |  |  |  |  |
| Observers                      | information can be upload                                                                                                    |                                                                                                 |  |  |  |  |  |
| VM Statistics                  |                                                                                                    |                                                                                                 |  |  |  |  |  |
| Sponsors & Partners            |                                                                                                    | formation into their own gazetteer, (a gazetteer is a list of your localities with the related  |  |  |  |  |  |
| Acknowledgements               | information). This will faci                                                                                                    | ilitate adding new records for the same locality description & coordinates.                     |  |  |  |  |  |
| VM UPLOAD:                     | Not all fields are required,                                                                                                    | Not all fields are required, but the added information will increase the value of the record.   |  |  |  |  |  |
| Data upload                    |                                                                                                    |                                                                                                 |  |  |  |  |  |
| User profile                   | If you have difficulties with this form, or specific queries regarding data upload, please write to us at vm-info [at]<br>adu [dot] org [dot] za<br>We greatly appreciate your contribution and feedback! |                                                                                                 |  |  |  |  |  |
| OrchidMAP                      |                                                                                                    |                                                                                                 |  |  |  |  |  |
| Metadata                       |                                                                                                    |                                                                                                 |  |  |  |  |  |
| Search VM                      | 5 , 11 ,                                                                                                    |                                                                                                 |  |  |  |  |  |
| Maps                           | * indicates required fields                                                                                                    |                                                                                                 |  |  |  |  |  |
| My records                     |                                                                                                    |                                                                                                 |  |  |  |  |  |
| Observers list                 | 1. Observer information:                                                                                                    |                                                                                                 |  |  |  |  |  |
| Species lists                  |                                                                                                    |                                                                                                 |  |  |  |  |  |
| LOGOUT                         | Name:                                                                                                    | Craig Peter                                                                                     |  |  |  |  |  |
|                                | ADU number:                                                                                                    | 14801                                                                                           |  |  |  |  |  |
|                                | Additional observers:                                                                                                    | Enter names of additional observers, separated by ';'                                           |  |  |  |  |  |
| Animal<br>Demography           |                                                                                                    | Charles Darwin                                                                                  |  |  |  |  |  |

5: The date entry defaults to "today", set the correct date for the date the observations were made using the drop down menus:

| ← → C 🖬 🗋 vmus.a                                                                                                    | du.org.za/di | t_datup1.  | php?databas | e=vmupload&p                | rj_acronym | =OrchidM                 | AP&db=orc                                              | hidmap8        | <sub>เ</sub> URL=ht | ttp://orchidm | nap.adu.org.za&Logo |
|----------------------------------------------------------------------------------------------------|--------------|------------|-------------|-----------------------------|------------|--------------------------|--------------------------------------------------------|----------------|---------------------|---------------|---------------------|
| 🖔 Horde :: Log in 📑 Facebook                                                                                                    | 24 News24    | SARK R     | u GHT 🚾 CN  | N.com BBC New               | rs 🧰 eBay  | 🔢 Google C               | alendar [ 🛐 Gg                                         | gl Scholar     | 🗋 WoK               | Kew WCSP, Kew | 🚹 GridWatch         |
| My records<br>Observers list<br>Species lists                                                                                                    | 1. 0         | )bserve    | er informa  | ation:                      |            |                          |                                                        |                |                     |               |                     |
| LOGOUT                                                                                                    | Nam          | e:         |             | Craig Peter                 |            |                          |                                                        |                |                     |               |                     |
|                                                                                                    | ADU          | number:    |             | 14801                       |            |                          |                                                        |                |                     |               |                     |
| Animal<br>Demography                                                                                                    | Addit        | tional obs | servers:    | Enter names<br>Charles D    |            | l observers,             | separated by                                           | 7              |                     |               |                     |
| Unit                                                                                                    | 2. 0         | ollecti    | on date:    |                             |            |                          |                                                        |                |                     |               |                     |
| and the second second s |              |            |             | *Year: 201<br>Note that you |            | *Month:<br>• the date fo | January                                                |                | : 29 ▼<br>ng record | d upload.     |                     |
| © ADU - UCT                                                                                                    | з. с         | ollecti    | on localit  | y, using gaz                | etteer:    |                          | February<br>March<br>April<br>May                      |                |                     |               |                     |
|                                                                                                    | Local        | lity name  | :           |                             |            |                          | June<br>July                                           |                |                     | ¥             |                     |
|                                                                                                    |              |            |             | If you are<br>ar            |            | ue with                  | August<br>September<br>October<br>November<br>December | in sav<br>pad: | ve now              | ,             |                     |

Detailed locality information (entered below) can be saved to your personal gazetteer. This is useful if you frequently visit the same locality. You can select the saved locality from the drop down menu, click save and you are ready to go to page 2 and upload images.

6: Enter the details of the site with as much detail as possible.

| ← → C 🖬 🗋 vr             | mus.adu.org.za/dt_datup1.php?database= | vmupload&prj_acronym=OrchidMAP&db=orchidmap&URL=http://orchidmap.adu.org.za&Logc                                                                                          |
|--------------------------|----------------------------------------|----------------------------------------------------------------------------------------------------|
| 😽 Horde :: Log in 📑 Face | zbook 🔁 News24 🔛 SARK Ru GHT 🚾 CNN.c   | om 🚥 BBC News 💼 eBay 🔢 Google Calendar 💀 Ggl Scholar 🕒 WoK 🕬 WCSP, Kew 🌠 GridWatch                                                                                        |
|                          | 4. Collection locality:                |                                                                                                    |
|                          | *Country:                              | South Africa                                                                                                    |
|                          | Province:                              | Eastern Cape                                                                                                    |
|                          | *Closest town:                         | Grahamstown                                                                                                    |
|                          | *Locality:                             | Locality description, i.e. farm Doomhoek; Thabazimbi district.<br><u>Grahamstown</u> , Rhodes University, Department of<br>Botany, main indigenous garden in old building |
|                          | Altitude:                              | Give the altitudinal range in meters, if known. minimum: maximum:                                                                                                    |

7: Enter coordinates (or skip to 8 and use Google Earth). If you have GPS coordinates you can enter them in any one of three formats. It is very important, though, that you enter them correctly based on the format you recorded the coordinates in. There are three options decimal degrees, degrees, minutes and seconds and degrees and decimal minutes. Converting between formats is possible but requires a few calculations. For example you can't just use the second and third pair of numbers from coordinates in decimal degrees format as minutes and seconds! You also need to indicate the source of the coordinates. Finally you can save the information to you personal gazetteer (see star under point 5 above).

| Altitude:                   | Give the altitudinal range in meters, if known.<br>minimum: 572 maximum:                                                                                                    |
|-----------------------------|----------------------------------------------------------------------------------------------------|
| Coordinates:                | If you do not have coordinates for this locality, please use the Google map below.<br>Additional information on coordinates available here.                                                                                                    |
| *La                         | atitude:       Enter coordinates in either decimal degrees; degrees, minutes and seconds; or in degrees and decimal minutes.         NB. decimal minutes must should be in the range 0 to <60.         Decimal degrees       -33.314518         Negative for southern hemisphere         Degrees       33         Minutes       18         Seconds       52.26         South ▼         Degrees       33         Decimal minutes       18.871 |
| *Lon                        | gitude: Enter coordinates in either decimal degrees; degrees, minutes and seconds;<br>or in degrees and decimal minutes.<br>NB. decimal minutes must should be in the range 0 to <60.<br>Decimal degrees 26.519773 <b>Negative</b> for western hemisphere<br>Degrees 26 Minutes 31 Seconds 11.18 East <b>v</b><br>Degrees 26 Decimal minutes 31.186 East <b>v</b>                                                                            |
| *(                          | Source:      GPS;      Google Earth;      Google Map;     1:50 000 Map;      1:250 000 Map                                                                                                    |
| Acc                         | uracy: Give the accuracy, in meters, of the coordinates,<br>ie. the error or radius of area searched around the point locality.<br>100m                                                                                                    |
| Gazetteer<br>locality name: | You can save this locality into your personal gazetteer for later use, to do this just<br>provide a name in the space below. This name will be used in the Gazetter pull-down<br>menu.<br>A gazetteer is basically a list of place-names together with their locations in latitude<br>and longitude and additional descriptive information.<br>Maximum 50 characters.<br>Grahamstown, Department of Botany                                   |

8: Alternatively for those without a GPS or who like me find Google Earth easier and quicker, you can use the built-in Google Earth module to find the exact point very quickly. I recommend using the default "map" view (arrow) to find the general vicinity in relation to the nearest town, road or other landmark...

5. Collection locality, finding coordinates:

- Please zoom in to the locality as much as possible as this improves the accuracy of the coordinates
- To zoom in, click on the + icon. Alternatively, click on the icon located at the top of the map controls, then click and drag a box around the locality on the map. The boxed area will be zoomed in.
- When you have zoomed in far enough to your locality, click on the locality to set the marker on the map (the coordinates will then be automatically selected). To move the marker simply click on the map again.
- To zoom out, click on the  $\Box$  icon at the bottom of the map controls.
- The map is viewable in four different formats as given on the top right of the map (map, satellite, hybrid, terrain).

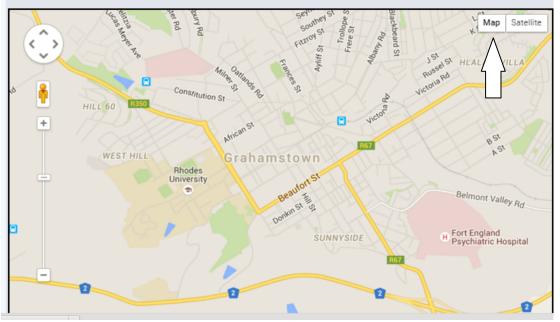

9: ... before switching to the more detailed "satellite" view (arrow) to zoom in to the exact point of the observation. Once you can see the exact location click on that point on the map and a red pin marker will appear as will the detailed coordinates in the coordinate bar below the map (arrow). Click save at the bottom of the page (arrow) to go to upload page two and add the images for each record.

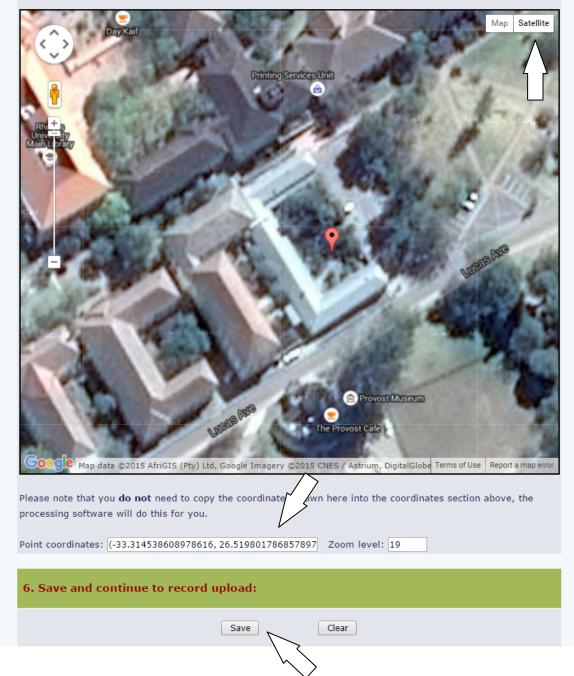

## 10: Saving takes you to page 2 of 2 to upload photographs and assign them to a project (OrchidMAP in this case). The top of the page gives a summary of the details entered on the previous page...

| Horde :: Log in 🛛 😭 Facebook 🛛 🙀                                                                                                    | News24 🔣 SARK RU GHT 🚾 CN                                                                       | N.com 🚥 BBC News 💼 eBay 🛐 Google Calendar 🕺 Ggl Scholar 🌔 WoK 🕬 WCSP, Kew 🚺 Grid |  |  |  |
|----------------------------------------------------------------------------------------------------|-------------------------------------------------------------------------------------------------|----------------------------------------------------------------------------------|--|--|--|
|                                                                                                    |                                                                                                 | a a sa a b y - U a i t                                                           |  |  |  |
|                                                                                                    |                                                                                                 | ography Unit                                                                     |  |  |  |
|                                                                                                    | Virtual                                                                                         | Museum                                                                           |  |  |  |
|                                                                                                    |                                                                                                 |                                                                                  |  |  |  |
| Craig Peter                                                                                                    |                                                                                                 |                                                                                  |  |  |  |
| is logged in                                                                                                    |                                                                                                 | VM Data & Photo Submission                                                       |  |  |  |
| la ma                                                                                                    |                                                                                                 | VM Record Upload Form - Page 2 of 2                                              |  |  |  |
| lome                                                                                                    |                                                                                                 | Vin Record Opload Form - Page 2 of 2                                             |  |  |  |
| bout                                                                                                    |                                                                                                 |                                                                                  |  |  |  |
| rojects                                                                                                    | -                                                                                               | upload up to five records for the same locality, additional records can be       |  |  |  |
| lelp & Documents                                                                                                    | added by checking the 'add more' option below. Please upload one or more records as needed.     |                                                                                  |  |  |  |
| bservers                                                                                                    | Photos are limited to 1                                                                         | Mb, 100 - 200 kb images work well to see finer detail. Images with a pixel       |  |  |  |
| M Statistics                                                                                                    | dimension of 1280 x 1024 or less are preferable. We can only use images in JPEG format (.jpg or |                                                                                  |  |  |  |
| ponsors & Partners                                                                                                    | .jpeg).                                                                                         | 2 For ress are presentable. We can only use images in shize format (jpg of       |  |  |  |
| cknowledgements                                                                                                    | 06.91.                                                                                          |                                                                                  |  |  |  |
| M UPLOAD:                                                                                                    | You may have to reduce the size and/or crop the image before submitting. If you need a free     |                                                                                  |  |  |  |
| Data upload                                                                                                    |                                                                                                 | or we recommend that you download one of the following: IrfanView (for           |  |  |  |
| User profile                                                                                                    |                                                                                                 | Windows and Linux). Also, most digital cameras come bundled with                 |  |  |  |
| chidMAP                                                                                                    | software for editing you                                                                        | r photos.                                                                        |  |  |  |
| Metadata                                                                                                    |                                                                                                 | * indicates required fields                                                      |  |  |  |
| Search VM                                                                                                    |                                                                                                 | indicates required neids                                                         |  |  |  |
| Maps                                                                                                    |                                                                                                 |                                                                                  |  |  |  |
| My records                                                                                                    | Collection inform                                                                               | ation:                                                                           |  |  |  |
| Observers list                                                                                                    |                                                                                                 |                                                                                  |  |  |  |
| Species lists                                                                                                    | Observer name:                                                                                  | Craig Peter                                                                      |  |  |  |
| OGOUT                                                                                                    | ADU number:                                                                                     | 14801                                                                            |  |  |  |
|                                                                                                    | Additional observers:                                                                           | Charles Darwin                                                                   |  |  |  |
|                                                                                                    | Locality:                                                                                       | Grahamstown, Rhodes University, Department of Botany, main                       |  |  |  |
| Animal                                                                                                    | · ·                                                                                             |                                                                                  |  |  |  |
| Animal                                                                                                    |                                                                                                 | indigenous garden in old building;                                               |  |  |  |
| Demography                                                                                                    |                                                                                                 | Eastern Cape; South Africa                                                       |  |  |  |
| Unit Unit                                                                                                    |                                                                                                 | Coordinates: -33.31453412581329 26.519772282558733                               |  |  |  |
| section of Copp to                                                                                                    |                                                                                                 |                                                                                  |  |  |  |
| And the second second s | Record 1:                                                                                       |                                                                                  |  |  |  |
|                                                                                                    |                                                                                                 |                                                                                  |  |  |  |

11: ... and below these details, you will find the section to enter specific details for each record (group of images) you wish to submit. Choose the project (OrchidMAP in this case), check the date (from the previous page, but you can modify it here if necessary) and select up to three images to be uploaded:

| Record 1:         **Project:       Please select the project that this record should be added to:         BirdPIX (Bird pictures)       BOP (Birds with odd plumages)         EchinoMAP (Echinoderma)       FishMAP (freshwater fish)         FrogMAP (Frogs)       LacewingMAP (Neuroptera: Lacewings)         LepiMAP (Butterflies & Moths)       MammalMAP (Mammals)         MushroomMAP (Mushrooms)       OdonataMAP (Dragonflies & Damselflies)         © OrchidMAP (crchids)       PHOWN (Weaver nests)         ReptileMAP (Reptiles)       ScorpionMAP (Scorpions)         SpiderMAP (Spiders)       TreeMAP (Tree Atlas)         Collection date:       *Year: 2015       *Month: October * "Day: 29 *         *Photos:       At least one photo per record is required.         Maximum size: 1 Mb. JPEG format only!       photo 1: Choose File       DSC_2653.JPG         photo 3:       Choose File       DSC_2653.JPG       J         Sound bite:       For frogs only, uplad a sound recording in MP3 format.       Choose File         Identity:       What species do you think this is?       (commo or scientific name - your best guess).         Acrolophia cochlearis       Notes:       Record additional notes and observations for this record in particular: |                  |                                                                                                    |
|----------------------------------------------------------------------------------------------------|------------------|----------------------------------------------------------------------------------------------------|
| BirdPIX (Bird pictures)         BOP (Birds with odd plumages)         EchinoMAP (Echinoderma)         FishMAP (freshwater fish)         FrogMAP (Frogs)         LacewingMAP (Neuroptera: Lacewings)         LepiMAP (Butterflies & Moths)         MammalMAP (Mammals)         MushroomMAP (Mushrooms)         OdonataMAP (Orchids)         PHOWN (Weaver nests)         ReptileMAP (Reptiles)         ScorpionMAP (Spiders)         TreeMAP (Tree Atlas)         Collection date:         *Year: 2015         *Nonth: October • *Day: 29 •         *Photos:         At least one photo per record is required.         Maximum size: 1 Mb. JPEG format only1         photo 1:       Choose File         DSC_2658.JPG         photo 3:       Choose File         DSC_2659.JPG         photo 3:       Choose File         DSC_2659.JPG         photo 3:       Choose File         DSC_2659.JPG         photo 3:       Choose File         DSC_2659.JPG         Sound bite:       For frogs only, upload a sound recording in MP3 format.         Choose File       No file chosen         Identity:       What species do you think this is? <th>Record 1:</th> <th></th>                                                                                                    | Record 1:        |                                                                                                    |
| *Photos:       At least one photo per record is required.<br>Maximum size: 1 Mb. JPEG format only!<br>photo 1: Choose File DSC_2658.JPG<br>photo 2: Choose File DSC_2659.JPG         Sound bite:       For frogs only, upload a sound recording in MP3 format.<br>Choose File No file chosen         Identity:       What species do you think this is?<br>(common or scientific name - your best guess).<br>Acrolophia cochlearis         Notes:       Record additional notes and observations for this record in particular:<br>Most plants in full flower. A few plants with                                                                                                    | *Project:        | <ul> <li>BirdPIX (Bird pictures)</li> <li>BOP (Birds with odd plumages)</li> <li>EchinoMAP (Echinoderma)</li> <li>FishMAP (freshwater fish)</li> <li>FrogMAP (Frogs)</li> <li>LacewingMAP (Neuroptera: Lacewings)</li> <li>LepiMAP (Butterflies &amp; Moths)</li> <li>MammalMAP (Mammals)</li> <li>MushroomMAP (Mushrooms)</li> <li>OdonataMAP (Dragonflies &amp; Damselflies)</li> <li>OrchidMAP (Orchids)</li> <li>PHOWN (Weaver nests)</li> <li>ReptileMAP (Reptiles)</li> <li>ScorpionMAP (Scorpions)</li> <li>SpiderMAP (Spiders)</li> </ul> |
| Maximum size: 1 Mb. JPEG format only!         photo 1:       Choose File       DSC_2658.JPG         photo 2:       Choose File       DSC_2653.JPG         photo 3:       Choose File       DSC_2649.JPG         Sound bite:       For frogs only, upload a sound recording in MP3 format.         Choose File       No file chosen         Identity:       What species do you think this is?         (common or scientific name - your best guess).         Acrolophia cochlearis         Notes:       Record additional notes and observations for this record in particular:         Most plants in full flower. A few plants with                                                                                                    | Collection date: | *Year: 2015 *Month: October • *Day: 29 •                                                                                                    |
| Identity:       What species do you think this is?         (common or scientific name - your best guess).         Acrolophia cochlearis         Notes:       Record additional notes and observations for this record in particular:<br>Most plants in full flower. A few plants with                                                                                                    | *Photos:         | Maximum size: 1 Mb. JPEG format only!<br>photo 1: Choose File DSC_2658.JPG<br>photo 2: Choose File DSC_2653.JPG                                                                                                    |
| Accolophia cochlearis         Notes:         Record additional notes and observations for this record in particular:         Most plants in full flower. A few plants with                                                                                                    | Sound bite:      |                                                                                                    |
| Most plants in full flower. A few plants with                                                                                                    | Identity:        | (common or scientific name - your best guess).                                                                                                    |
| capsules developing. Flowers with no obvious scent.                                                                                                    | Notes:           |                                                                                                    |

Choose your best, most representative image for photo 1 as this becomes the thumbnail for the record and is the image other people see when browsing the database. Try and give a few images that represent the plant. One image of the whole inflorescence, a close up of a single flower and perhaps the whole plant. Images can be up to about 2 Mb and larger files may be useful for the expert panel to zoom in to see details. If you have multiple images of a single individual please combine as a single record rather than spreadin a single image over multiple records.

You do not need to enter a name here. If you do not know what the plant is, you can leave this blank. If you do have some idea, it is worth entering it as it gives the expert panel something to work with if it is an obscure species.

Additional observations not visible in the photo are particularly useful. Details such as number of plants seen, presence of fruit, pollinators, scent or nectar all may add to the worth of the record.

12: You can upload images for three records at a sitting. Below record one you will find the same options for records two and three. If you have more than three records of different species from the same site, you can click "add more" and submit. If you are only uploading one image, click submit and the images and data will be uploaded.

| 6. Save and continue to record upload:                                                                               |
|----------------------------------------------------------------------------------------------------|
| add more<br>Check this box to continue adding more records with the same collection information                      |
| Submit Clear                                                                                                    |
| NOTE: Please click the submit button once.                                                                           |
| Depending on the speed of your internet connection, it may take a few minutes to upload the data and attached files. |